## 實驗 **C:** 空氣 *γ* 值的測定

#### 一、 實驗目的

探討氣體在絕熱過程  $dQ = 0$  情況下, 氣體壓力  $P$  與體積  $V$  的關係為  $pV^{\gamma} =$ 常數,其中 γ ≡ C<sub>n</sub>/C<sub>v</sub>, γ和絕熱過程關係密切是氣體動力學上一個很重要的係數。

## 二、 實驗原理

在維持溫度不變的條件下,一定莫耳數的理想氣體被壓縮或膨脹時,壓力 *p* 和體積 *V* 的乘積為定值,此稱為波義耳定律。但是氣體不是熱的良好導體,熱平衡的達成需要 一段時間。當 *pV* 改變過快時(如:音波的傳導),氣體各部分之間可能來不及交換熱量, 因此實際發生的過程不可能是等溫變化,而應當作絕熱過程。

絕熱過程和等溫過程的不同處在於:絕熱過程中,氣體如果被壓縮,外界對它所作 的功全部變為氣體的內能,因此氣體的壓力和溫度同時升高。氣體如果膨脹,對外界作 功而消耗內能,因此氣體的壓力和溫度同時降低。由此可知:在絕熱過程中, *p* 隨 *V* 的 變化率必定較等溫過程的明顯,即 <sup>p</sup> *–V* 曲線必定較陡峭。

現在考慮1莫耳理想氣體,由熱力學第一定律知,流入氣體的熱量*dQ*,氣體的內能 變化*dU*,和氣體對外界所作的功*pdV*之間有下式的關係:

$$
dQ = dU + pdV \tag{1}
$$

如果維持體積不變,1莫耳氣體溫度每升高一度所需的熱量稱為該氣體的莫耳定容熱 容量 $C_v$  (molar heat capacity at constant volume), 由(1)式可得(參考資料1~3):

$$
C_v \equiv \left(\frac{dQ}{dT}\right)_v = \left(\frac{\partial Q}{\partial T}\right)_v = \frac{dU}{dT}
$$
\n(2)

(2)式中,第三個等號成立的原因是理想氣體的內能只和其絕對溫度有關。如果容許 體積改變但維持壓力一定,1莫耳氣體溫度每升高一度所需的熱量稱為莫耳定壓熱容量  $C_p$  (molar heat capacity at constant pressure), 由(1)式可得(參考資料1~3):

$$
C_p \equiv \left(\frac{dQ}{dT}\right)_p = \left(\frac{\partial Q}{\partial T}\right)_p + p\left(\frac{\partial V}{\partial T}\right)_p \tag{3}
$$

現在考慮絕熱過程,今 $(1)$ 式中的  $dO = 0$ ,可以得到:

$$
dU = -p dV \tag{4}
$$

但由(2)式也可得到:

$$
dU = C_v dT \tag{5}
$$

將理想氣體方程式  $pV = RT$  兩邊微分,可以得到:

$$
pdV + Vdp = RdT \tag{6}
$$

由 $(5)$ 、 $(6)$ 式消去  $dT$ , 可以得到:

$$
dU = \frac{c_v}{R} (pdV + Vdp)
$$
 (7)

比較(4 )與(7 )式可得到:

$$
\frac{c_v}{R}Vdp = -\frac{c_v + R}{R}pdV\tag{8}
$$

再加以整理:

$$
Vdp = -\frac{c_v + R}{c_v} p dV \tag{9}
$$

因此

$$
\frac{dp}{p} = -\gamma \frac{dV}{V} \tag{10}
$$

兩邊等式積分後,可將等式寫為

$$
ln p + C1 = -\gamma ln V + C2 \tag{11}
$$

或

$$
pV^{\gamma} = C \tag{12}
$$

#### 三、 儀器介紹

本實驗儀器包含氣體絕熱測量儀、**LabQuest mini(**數據處理盒**)**、三芯電纜訊號線, 如圖1所示。實驗中所有資料都是通過**LabQuest mini(**數據處理盒**)**介面接入電腦自動紀錄 的,實驗資料也都是在軟體中進行處理的,因此實驗時要熟悉軟體的使用方法。在儀器 的側面用一個不超過15伏的外部電源接入儀器,分別用三條三芯電纜線連接儀器側面的 溫度、氣壓、及體積插孔與750感應器介面盒做連接。

實驗室提供氬氣(He)可作單原子分子,空氣(Air)雙原子分子,二氧化碳(CO2)多原子 分子組成,可作單原子分子分子及多原子分子性質的分析。

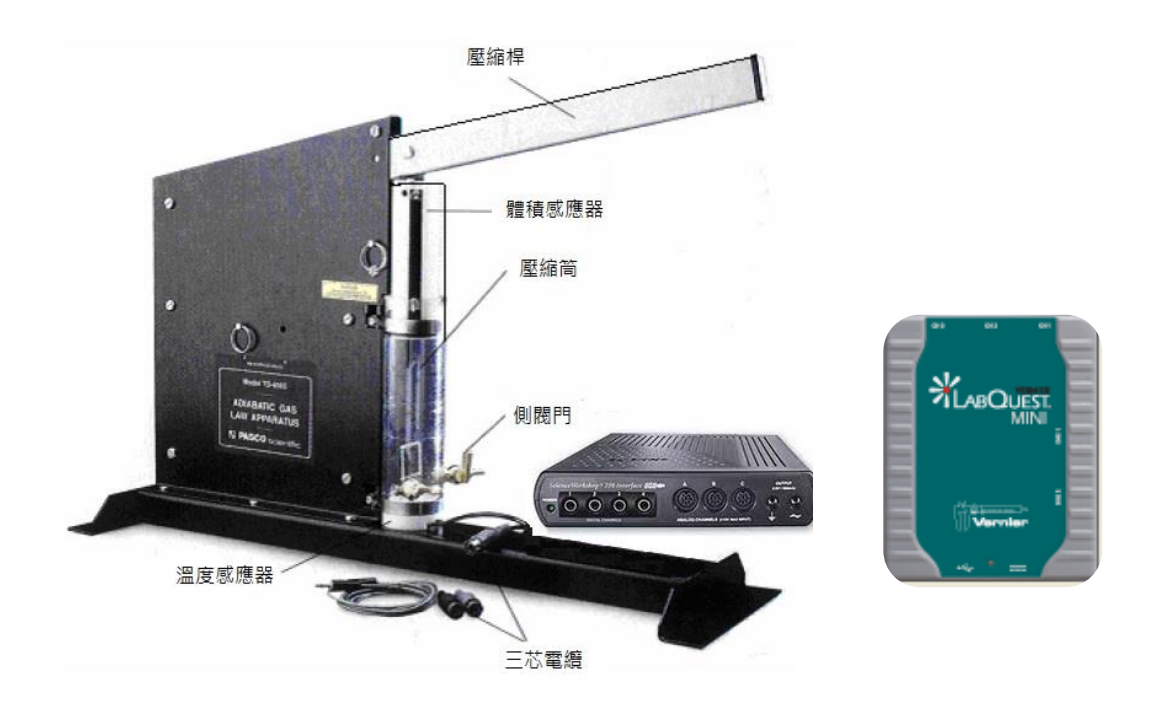

圖1 儀器架設

※換置氣體方法:(若非置換氣體,請勿將閥門打開,避免實驗結果有誤)

- 1. 選擇一種氣體(開始最好用空氣)。
- 2. 如果用的不是空氣,則按下列過程清潔容器:
	- a. 將氣體供應連接到一個氣孔中。
	- b. 調整活塞極限控制,使氣缸容積可達到最大。
	- c. 把活塞壓到最下,關閉另一個氣孔,提起活塞給氣缸充氣到最大。
	- d. 關閉入氣孔,從出氣孔中排出所有氣體。
	- e. 關閉出氣孔,在從入氣孔中充氣。

重複以上步驟至少4~5次,最後使氣體充滿氣缸。關閉兩個通氣孔。若在實驗中有 氣體洩漏,再加滿即可。

## 四、 實驗操作步驟:

#### 儀器設定**(**若已設定完成則可略過**)**

1. 使用 **LabQuest mini(**數據處理盒**)**,連接溫度、壓力與體積的訊號連接線。啟動 Loggerpro 軟體程式,增加類比感應器(1)壓力感測器,(2)心電圖(用於體積量測),標 準溫度感測棒,或以已設定感應器之程式(絕熱-n.cmbl),將各感應器(1)壓力感測器, (2)心電圖(用於體積量測),標準溫度感測棒與連接電腦。

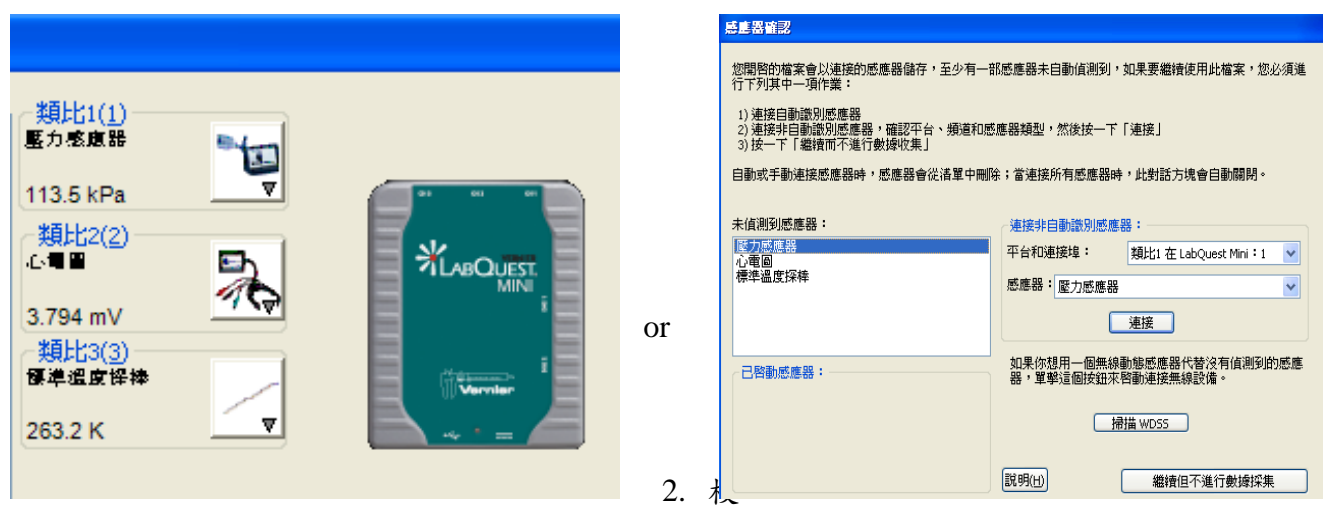

正:

將游標移至上排彩色米字處

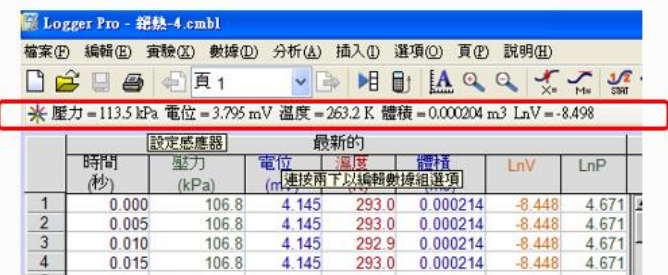

- a) 壓力感測器: 單位:kpa,校準使用方程式: 截距:0,斜度:100,套用,完成。
- b) 標準溫度感測器: 單位:K,校準:單點校準,立即校準,溫度:當日溫度,保留,完 成。
- 3. 欄位設定:

---除壓力,電位,溫度外,增加體積,LnV,LnP 欄位:

體積: 選取數據, 新的計算欄, 名稱:體積,簡稱:V, 單位 m3, 表述:3E-005\*"電 位" \*9E-005, 其中"電位"由變數欄中加入, 完成。(體積欄位, 依 15cm 處及 6cm 對應之電位做線性 fitting, 將方程式並體積換算鍵入 (圓管直徑 4.45cm))。

4. 圖表設定:

新增圖表:壓力 vs.時間, 體積 vs.時間,溫度 vs.時間,及 LnV vs.LnP(做線性回歸求 斜率 m)。

按下箭頭 **Run(**取樣**) &**迅速下壓橫桿,**STOP(**停止取樣**)**。壓縮過程和放開過程要非 常迅速。

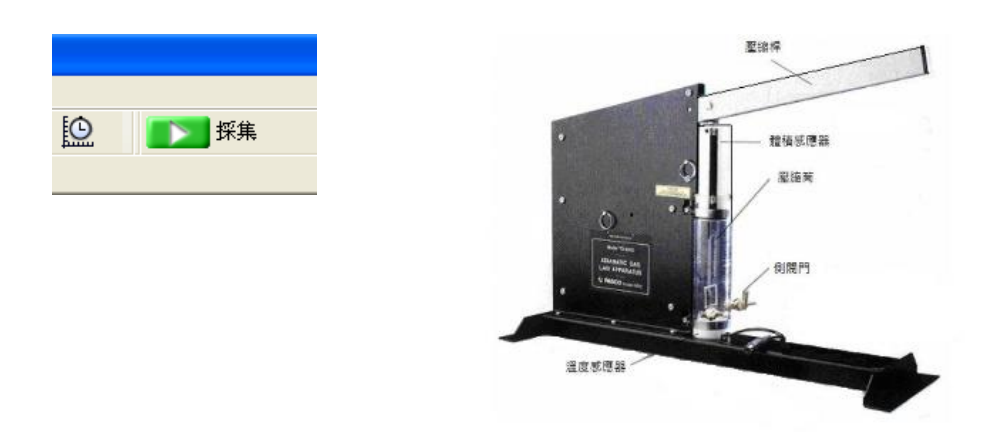

## 實驗數據**:**

先確認圖表 LnV vs. LnP, 斜率 m 數值與理論近似,記錄或將數據存出(在檔案中選 取"以下列格式匯出",選擇"csv"檔,存出。可以 Excel 開啟數據繪圖。

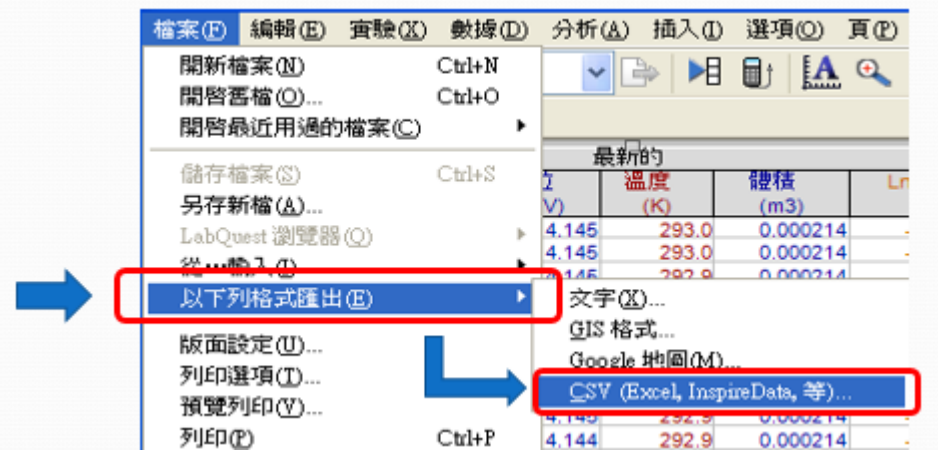

資料處理與分析

- (1) 從擷取的圖或資料表中找出空氣壓縮時的壓力 *p* 和溫度 *T*。從圖中找出最好的資料 點,根據實驗原理部分所給公式計算出溫度 *T* 和壓力 *p* 的理論值。注意,溫度要用 絕對溫度。
- (2) 用統一的單位(如 Pascals 和 m )作出 *p-V* 圖像。作數值積分求出在壓縮過程中對 氣體作的功。然後,根據絕熱氣體定律公式計算出該功的理論值,與計算值作比較。
- (3) 將 p、V 取自然對數, 作 Inp-InV 圖, 求出常數 γ, 與表 1 做比較。

表1.氣體常數γ值

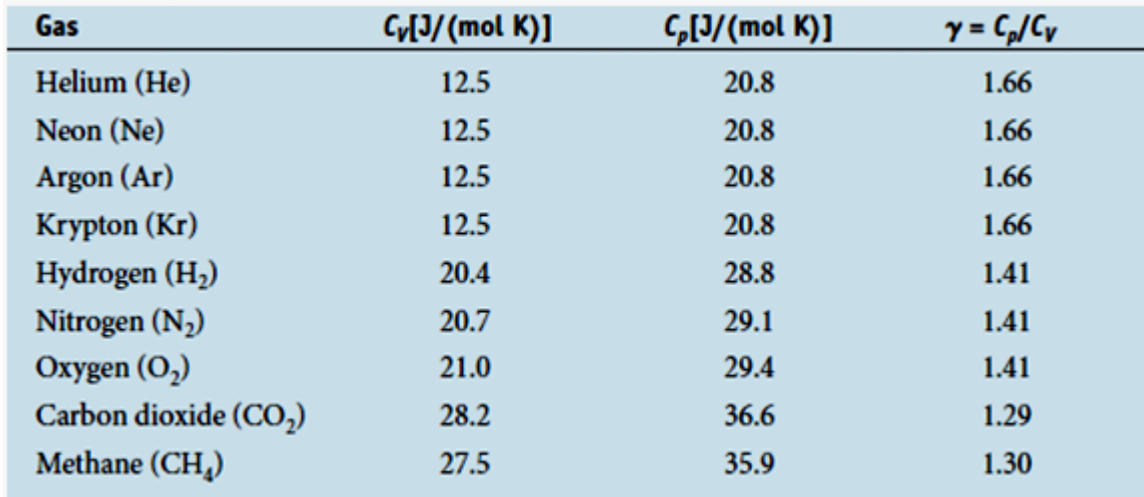

# 五、 問題與思考

- 1.如果壓縮氣體的時候比較緩慢,則對實驗結果有何影響?
- 2.不同結構的氣體其 γ 有何不同?